# Chiamate tramite errore trunk SIP (Session Initiation Protocol) Ī

### Sommario

Introduzione **Prerequisiti Requisiti** Componenti usati Premesse **Verifica** Risoluzione dei problemi

### Introduzione

In questo documento vengono descritte le situazioni in cui le chiamate tramite trunk SIP potrebbero non riuscire per diverse cause. Una volta verificato lo stato del SIP (se il ping OPTIONS è abilitato), viene visualizzato l'errore "No service" (Nessun servizio) sull'interfaccia utente di CUCM per conoscere lo stato del trunk nella pagina Device >Trunk.

## **Prerequisiti**

#### Requisiti

Cisco raccomanda la conoscenza di Cisco Call Manager Web Administration.

#### Componenti usati

Il riferimento delle informazioni contenute in questo documento è Cisco CallManager Server 11.5.

Le informazioni discusse in questo documento fanno riferimento a dispositivi usati in uno specifico ambiente di emulazione. Su tutti i dispositivi menzionati nel documento la configurazione è stata ripristinata ai valori predefiniti. Se la rete è operativa, valutare attentamente eventuali conseguenze derivanti dall'uso dei comandi

### Premesse

CUCM consente di monitorare lo stato del trunk SIP configurato. Il profilo SIP ha l'opzione di abilitare il ping OPTIONS che provoca l'invio del messaggio SIP OPTION dal CUCM la cui risposta corretta indica che il trunk è "in servizio".

Nell'immagine viene mostrato lo stato del trunk SIP se nel profilo SIP associato al trunk le opzioni ping sono disabilitate e abilitate.

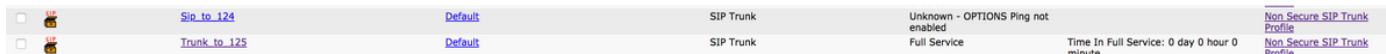

 Se il trunk SIP non è in grado di stabilire una comunicazione corretta con il peer end, lo stato verrà visualizzato come indicato di seguito.

Trunk to 125 **SIP Trunk** No Service Time not in Full Service: 0 day 0 hour 1 Non Secure SIP Trunk

Anche lo strumento di monitoraggio in tempo reale potrebbe generare avvisi come questo.

Messaggio di errore:

"UC\_CALLMANAGER-3-SIPTrunkOS": Tutti i peer remoti sono fuori servizio e non sono in grado di gestire le chiamate per questo trunk SIP Nome trunk SIP <NOME TRUNK> Peer remoti non disponibili con codice motivo <CODICE ERRORE>

#### Verifica

Se lo stato del trunk è Nessun servizio, la pagina di configurazione del trunk è quella illustrata nella figura.

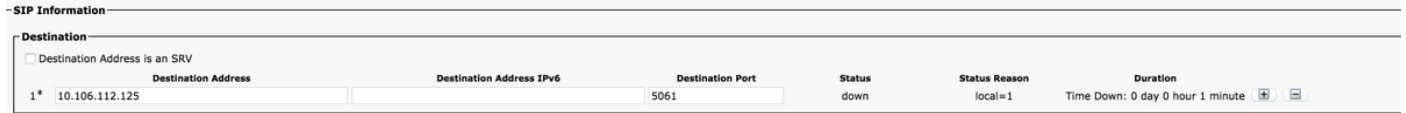

Lo stato è inattivo, mentre il motivo stato può essere locale=1, locale=2 o locale=3.

Un trunk 'in servizio' ha l'aspetto di questa immagine.

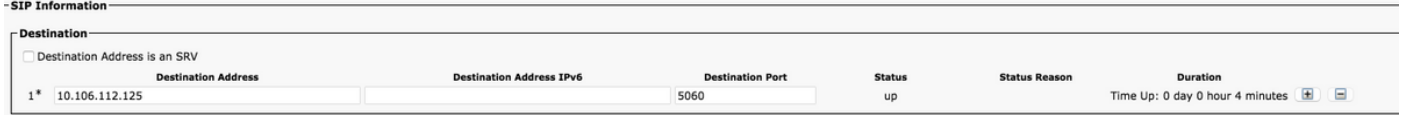

### Risoluzione dei problemi

Scenario 1. Per Local=1, è possibile che non sia stata ricevuta alcuna risposta per la richiesta Options dopo tutti i tentativi quando il trasporto è configurato come UDP nel profilo di sicurezza trunk SIP assegnato al trunk SIP sul lato di origine. L'acquisizione dei pacchetti dal server avrebbe questo aspetto.

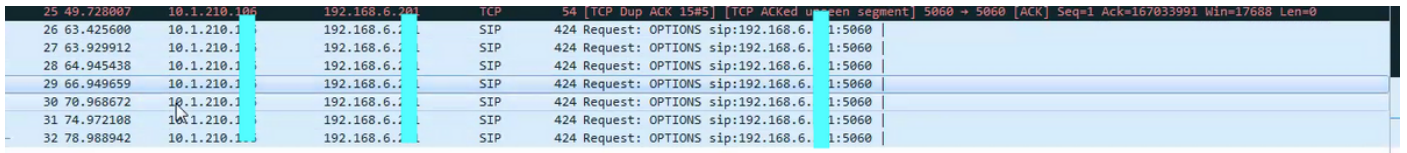

Per risolvere il problema, se il peer remoto è Unified CM, selezionare Remote Peer Serviceability >Tools > Control Center (Feature Services) e verificare che il servizio Cisco Call Manager sia attivato e avviato.

Inoltre, passare a Remote Peer Admin >Device > Trunk ed eseguire una ricerca per verificare che esista un trunk SIP con la porta in ingresso nel profilo di sicurezza Trunk SIP associato configurato in modo da essere uguale a quello configurato sulla porta di destinazione Trunk SIP del lato di origine.

Inoltre, controllare la connettività di rete usando il comando CLI e usare network ping remote peer sul lato di origine.

Scenario 2. Per Local=2, il possibile motivo potrebbe essere che Unified CM non è in grado di creare una connessione socket con il peer remoto.

Per risolvere il problema, se il peer remoto è Unified CM, selezionare Remote Peer Serviceability >Tools > Control Center (Feature Services) e verificare che il servizio Cisco Call Manager sia attivato e avviato.

Inoltre, selezionare Remote Peer Admin > Device > Trunk ed effettuare una ricerca per verificare che esista un trunk SIP con la porta in arrivo nel profilo di sicurezza associato SIP Trunk configurato in modo da essere uguale a quello configurato sulla porta di destinazione SIP Trunk del lato di origine.

Inoltre, controllare la connettività di rete utilizzando network ping remote\_peer sul lato di origine.

Se il peer remoto non è un CM unificato, l'utente deve assicurarsi che l'amministratore dell'altro lato abbia menzionato correttamente le informazioni di CUCM sul proprio server.

Scenario 3. Per Local=3, è possibile che il server DNS non sia raggiungibile o che DNS non sia configurato correttamente per risolvere il nome host o SRV configurato nel trunk SIP locale. Per risolvere il problema, selezionare Amministrazione sistema operativo > Mostra > Rete ed esaminare i dettagli DNS per verificare che siano corretti. In caso contrario, configurare le informazioni corrette sul server DNS utilizzando il comando set network dns primary della CLI. Verificare inoltre la connettività di rete con il server DNS tramite utilizza il comando ping remote peer della rete e verificare che il server DNS sia configurato correttamente.